# **Developers instructions for extending PX-Web**

\_\_\_\_\_\_\_\_\_\_\_\_\_\_\_\_\_\_\_\_\_\_\_\_\_\_\_\_\_\_\_\_\_\_\_\_\_\_\_\_\_\_\_\_\_\_\_\_\_\_\_\_\_\_\_\_\_\_\_\_\_\_\_\_\_\_\_\_\_\_\_\_\_\_\_

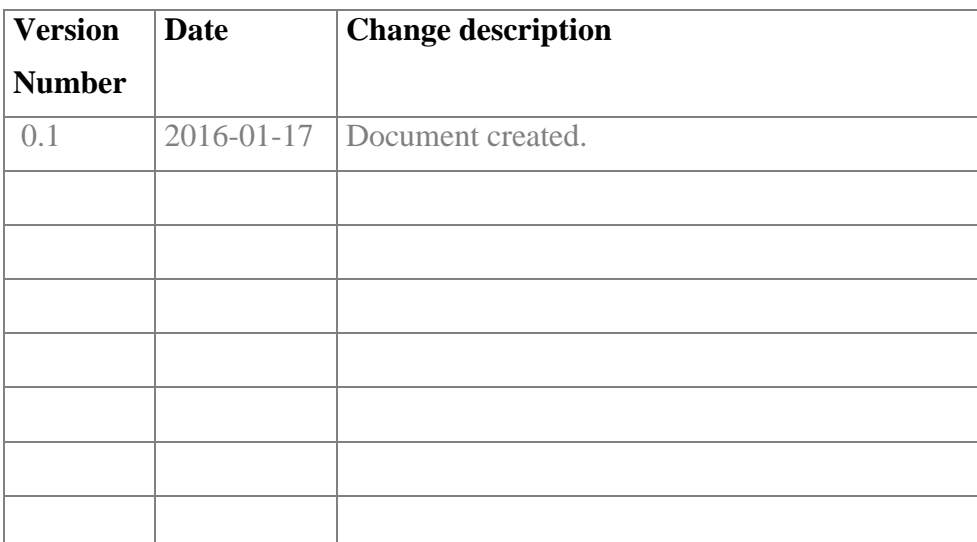

# **1 Readers guide**

\_\_\_\_\_\_\_\_\_\_\_\_\_\_\_\_\_\_\_\_\_\_\_\_\_\_\_\_\_\_\_\_\_\_\_\_\_\_\_\_\_\_\_\_\_\_\_\_\_\_\_\_\_\_\_\_\_\_\_\_\_\_\_\_\_\_\_\_\_\_\_\_\_\_\_

# **1.1 What this instruction covers**

\_\_\_\_\_\_\_\_\_\_\_\_\_\_\_\_\_\_\_\_\_\_\_\_\_\_\_\_\_\_\_\_\_\_\_\_\_\_\_\_\_\_\_\_\_\_\_\_\_\_\_\_\_\_\_\_\_\_\_\_\_\_\_\_\_\_\_\_\_\_\_\_\_\_\_\_\_\_\_\_\_\_

This manual covers how PX-Web could be extended by writing your own code and plug it in to PX-Web.

PX-Web provides a set of different interfaces that can be implemented to customize some of its behavior. This document tries to describe some of these interfaces.

# **1.2 Terminology**

- *Paxiom* the object model representing a statistical cube
- *table* a multidimensional table containing statistical measures and metadata about these measures stored in a PX-File or a database using the CNMM.
- *CNMM* the Common Nordic Meta Model which is the database structure that is used and maintained by Statistics Sweden, Norway and Denmark.

# **2 Interfaces**

## **2.1 IAuthorization**

\_\_\_\_\_\_\_\_\_\_\_\_\_\_\_\_\_\_\_\_\_\_\_\_\_\_\_\_\_\_\_\_\_\_\_\_\_\_\_\_\_\_\_\_\_\_\_\_\_\_\_\_\_\_\_\_\_\_\_\_\_\_\_\_\_\_\_\_\_\_\_\_\_\_\_

**Assembly**: PX.Security

**Namespace**: PX.Security

The aim for *IAuthorization* interface is to provide the possibility to implement a custom authorization function to one or more databases in PX-Web.

The authorization in PX-Web is separated from the authentication. Which could be describe as the process where the user have to provide evidence that he/she is who that claim to be e.g. with a username and password.

#### **Notice!**

PX-Web does not come with any build in method for authentication other from what is built in ASP.NET. This mean that you have to provide this by yourself. E.g. if you would like to use Windows authentication you have to configure IIS to use it see [https://technet.microsoft.com/sv](https://technet.microsoft.com/sv-se/library/cc754628(v=ws.10).aspx)[se/library/cc754628\(v=ws.10\).aspx](https://technet.microsoft.com/sv-se/library/cc754628(v=ws.10).aspx) or if you would like to have Forms authentication you would have to provide a small login application yourself which sets the authentication cookie for PX-Web, see the implication at <https://msdn.microsoft.com/en-us/library/eb0zx8fc.aspx>

The interface consist a two methods one that take a database Id and checks if the user is authorized to view the database. The other methods takes a database id an menu and a selection and determines if the user is authorized to view a level in the database or if the user is authorized to see a table if the selection is pointing on a table.

```
public interface IAuthorization
{
   bool IsAuthorized(string dbid, string menu, string selection);
   bool IsAuthorized(string dbid);
}
```
\_\_\_\_\_\_\_\_\_\_\_\_\_\_\_\_\_\_\_\_\_\_\_\_\_\_\_\_\_\_\_\_\_\_\_\_\_\_\_\_\_\_\_\_\_\_\_\_\_\_\_\_\_\_\_\_\_\_\_\_\_\_\_\_\_\_\_\_\_\_\_\_\_\_\_\_\_\_\_\_\_\_

Developers instructions for extending PX-Web.docx

#### **Example**

\_\_\_\_\_\_\_\_\_\_\_\_\_\_\_\_\_\_\_\_\_\_\_\_\_\_\_\_\_\_\_\_\_\_\_\_\_\_\_\_\_\_\_\_\_\_\_\_\_\_\_\_\_\_\_\_\_\_\_\_\_\_\_\_\_\_\_\_\_\_\_\_\_\_\_

This an fictive example that is not very useful in real life but shows how an implementation may look like. What it does is that it will prohibit calls to PX files that starts with the letter P unless the call is coming from an IP address that is in a whitelist of IP addresses.

```
namespace MySuperSecureCode
{
           public class MyPFileProtector : PX.Security.IAuthorization
\left\{\begin{array}{ccc} \end{array}\right\}private HashSet<string> whitelist;
                       public MyPFileProtector()
\left\{ \begin{array}{cc} 0 & 0 & 0 \\ 0 & 0 & 0 \\ 0 & 0 & 0 \\ 0 & 0 & 0 \\ 0 & 0 & 0 \\ 0 & 0 & 0 \\ 0 & 0 & 0 \\ 0 & 0 & 0 \\ 0 & 0 & 0 \\ 0 & 0 & 0 \\ 0 & 0 & 0 \\ 0 & 0 & 0 & 0 \\ 0 & 0 & 0 & 0 \\ 0 & 0 & 0 & 0 \\ 0 & 0 & 0 & 0 & 0 \\ 0 & 0 & 0 & 0 & 0 \\ 0 & 0 & 0 & 0 & 0 \\ 0 & 0 & 0 & 0 & 0 \\ 0 & 0 & 0 & 0 & 0whitelist = new HashSet<string>();
                                  //TODO add IP-addresses to the whitelist from 
 }
                       public bool IsAuthorized(string dbid, string menu, string selection)
\left\{ \begin{array}{cc} 0 & 0 & 0 \\ 0 & 0 & 0 \\ 0 & 0 & 0 \\ 0 & 0 & 0 \\ 0 & 0 & 0 \\ 0 & 0 & 0 \\ 0 & 0 & 0 \\ 0 & 0 & 0 \\ 0 & 0 & 0 \\ 0 & 0 & 0 \\ 0 & 0 & 0 \\ 0 & 0 & 0 & 0 \\ 0 & 0 & 0 & 0 \\ 0 & 0 & 0 & 0 \\ 0 & 0 & 0 & 0 & 0 \\ 0 & 0 & 0 & 0 & 0 \\ 0 & 0 & 0 & 0 & 0 \\ 0 & 0 & 0 & 0 & 0 \\ 0 & 0 & 0 & 0 & 0 //If the file/table starts with P then we shall protect it
                                  if (selection.StartsWith("P",
                                                                         StringComparison.InvariantCultureIgnoreCase))
{1\over 2} and {1\over 2} and {1\over 2} and {1\over 2} if (_whitelist.Contains(
                                                                   HttpContext.Current.Request.UserHostAddress))
\{ //We are clear 
                                                        return true;
because the contract of the state of the state of the state of the state of the state of the state of the state of the state of the state of the state of the state of the state of the state of the state of the state of t
                                             else
{1 \over 2} {1 \over 2} {1 \over 2} {1 \over 2} {1 \over 2} {1 \over 2} {1 \over 2} {1 \over 2} {1 \over 2} {1 \over 2} {1 \over 2} {1 \over 2} {1 \over 2} {1 \over 2} {1 \over 2} {1 \over 2} {1 \over 2} {1 \over 2} {1 \over 2} {1 \over 2} {1 \over 2} {1 \over 2}  //Not in the whitelist deny access
                                                        return false;
because the contract of the state of the state of the state of the state of the state of the state of the state of the state of the state of the state of the state of the state of the state of the state of the state of t
 } 
                                   //If not a P file it should be ok to view it.
                                  return true;
 }
                       public bool IsAuthorized(string dbid)
\left\{ \begin{array}{cc} 0 & 0 & 0 \\ 0 & 0 & 0 \\ 0 & 0 & 0 \\ 0 & 0 & 0 \\ 0 & 0 & 0 \\ 0 & 0 & 0 \\ 0 & 0 & 0 \\ 0 & 0 & 0 \\ 0 & 0 & 0 \\ 0 & 0 & 0 \\ 0 & 0 & 0 \\ 0 & 0 & 0 \\ 0 & 0 & 0 & 0 \\ 0 & 0 & 0 & 0 \\ 0 & 0 & 0 & 0 \\ 0 & 0 & 0 & 0 & 0 \\ 0 & 0 & 0 & 0 & 0 \\ 0 & 0 & 0 & 0 & 0 \\ 0 & 0 & 0 & 0 & 0 \\ 0 & 0 //I think that everyone should be able to see the database
                                  return true;
 }
            }
}
```
To hook up the authorization implementation one have to manually edit the *database.config* file for the database that should be using it.

Turn on the protection by setting the *isProtected* element to *True* and set the *auhotizationMethod* to point to your implementation.

Then you also have to drop the assembly containing your implementation in the PX-Web *bin* folder.

```
<protection>
   <isProtected>True</isProtected>
   <authorizationMethod>
      MySuperSecureCode.MyPFileProtector, MySuperSecureCode
    </authorizationMethod>
</protection>
```
#### **Notice!**

The API currently does not support authorization so if you have a database that should be protected make sure that the API endpoint is disabled for that database.

#### **2.2 IMetadIdProvider**

\_\_\_\_\_\_\_\_\_\_\_\_\_\_\_\_\_\_\_\_\_\_\_\_\_\_\_\_\_\_\_\_\_\_\_\_\_\_\_\_\_\_\_\_\_\_\_\_\_\_\_\_\_\_\_\_\_\_\_\_\_\_\_\_\_\_\_\_\_\_\_\_\_\_\_

**Assembly**: PCAxis.Metadata

**Namespace**: PCAxis.Metadata

The aim for the *IMetaIdProvider* interface is to provide a way to transforms the *MetaId* property of the *Table*, *Variable* and *Value* in *Paxiom* to URL:s to one or more metadata systems.

```
public interface IMetaIdProvider
```

```
{
   bool Initialize(string configurationFile);
   MetadataSystem[] MetadataSystems { get; }
   MetaLink[] GetTableLinks(string metaId, string language);
   MetaLink[] GetVariableLinks(string metaId, string language);
   MetaLink[] GetValueLinks(string metaId, string language);
}
```
#### **Example**

This is another example implementations which assume that we have a metadata system called EMS and that is accessible from Internet on the URL http://ems.myorg.org and you could address different type of entities e.g. table, variable and values on the form [http://ems.myorg.org/ENTITY-](http://ems.myorg.org/ENTITY-TYPE/ID)[TYPE/ID.](http://ems.myorg.org/ENTITY-TYPE/ID) We also assume that MetaId contains the Id to EMS. This is what an implementation may look like.

```
namespace EMS
{
           public class EMSMetaIdProvider : PCAxis.Metadata.IMetaIdProvider
\left\{\begin{array}{ccc} \end{array}\right\} public bool Initialize(string configurationFile)
\left\{ \begin{array}{cc} 0 & 0 & 0 \\ 0 & 0 & 0 \\ 0 & 0 & 0 \\ 0 & 0 & 0 \\ 0 & 0 & 0 \\ 0 & 0 & 0 \\ 0 & 0 & 0 \\ 0 & 0 & 0 \\ 0 & 0 & 0 \\ 0 & 0 & 0 \\ 0 & 0 & 0 \\ 0 & 0 & 0 \\ 0 & 0 & 0 & 0 \\ 0 & 0 & 0 & 0 \\ 0 & 0 & 0 & 0 \\ 0 & 0 & 0 & 0 & 0 \\ 0 & 0 & 0 & 0 & 0 \\ 0 & 0 & 0 & 0 & 0 \\ 0 & 0 & 0 & 0 & 0 \\ 0 & 0 //We dont use a metadata.config file
                                  return true;
 }
```

```
 public PCAxis.Metadata.MetadataSystem[] MetadataSystems
\left\{ \begin{array}{cc} 0 & 0 & 0 \\ 0 & 0 & 0 \\ 0 & 0 & 0 \\ 0 & 0 & 0 \\ 0 & 0 & 0 \\ 0 & 0 & 0 \\ 0 & 0 & 0 \\ 0 & 0 & 0 \\ 0 & 0 & 0 \\ 0 & 0 & 0 \\ 0 & 0 & 0 \\ 0 & 0 & 0 & 0 \\ 0 & 0 & 0 & 0 \\ 0 & 0 & 0 & 0 \\ 0 & 0 & 0 & 0 & 0 \\ 0 & 0 & 0 & 0 & 0 \\ 0 & 0 & 0 & 0 & 0 \\ 0 & 0 & 0 & 0 & 0 \\ 0 & 0 & 0 & 0 & 0 get { return new PCAxis.Metadata.MetadataSystem[] 
                         { new PCAxis.Metadata.MetadataSystem("ems", "EMS") }; }
 }
                 public PCAxis.Metadata.MetaLink[] GetTableLinks(string metaId, 
                                                                                                                            string language)
\left\{ \begin{array}{cc} 0 & 0 & 0 \\ 0 & 0 & 0 \\ 0 & 0 & 0 \\ 0 & 0 & 0 \\ 0 & 0 & 0 \\ 0 & 0 & 0 \\ 0 & 0 & 0 \\ 0 & 0 & 0 \\ 0 & 0 & 0 \\ 0 & 0 & 0 \\ 0 & 0 & 0 \\ 0 & 0 & 0 \\ 0 & 0 & 0 & 0 \\ 0 & 0 & 0 & 0 \\ 0 & 0 & 0 & 0 \\ 0 & 0 & 0 & 0 & 0 \\ 0 & 0 & 0 & 0 & 0 \\ 0 & 0 & 0 & 0 & 0 \\ 0 & 0 & 0 & 0 & 0 \\ 0 & 0 return new PCAxis.Metadata.MetaLink[] { 
                                  new PCAxis.Metadata.MetaLink() { 
                                           Link = "http://ems.myorg.org/table/" + metaId, 
                                           LinkText = "Go to EMS", 
                                           System = "ems", 
                                           Target = "_blank" } };
 }
                 public PCAxis.Metadata.MetaLink[] GetVariableLinks(string metaId, 
                                                                                                                                 string language)
\left\{ \begin{array}{cc} 0 & 0 & 0 \\ 0 & 0 & 0 \\ 0 & 0 & 0 \\ 0 & 0 & 0 \\ 0 & 0 & 0 \\ 0 & 0 & 0 \\ 0 & 0 & 0 \\ 0 & 0 & 0 \\ 0 & 0 & 0 \\ 0 & 0 & 0 \\ 0 & 0 & 0 \\ 0 & 0 & 0 & 0 \\ 0 & 0 & 0 & 0 \\ 0 & 0 & 0 & 0 \\ 0 & 0 & 0 & 0 & 0 \\ 0 & 0 & 0 & 0 & 0 \\ 0 & 0 & 0 & 0 & 0 \\ 0 & 0 & 0 & 0 & 0 \\ 0 & 0 & 0 & 0 & 0 return new PCAxis.Metadata.MetaLink[] { 
                              new PCAxis.Metadata.MetaLink() { 
                                      Link = "http://ems.myorg.org/variable/" + metaId,
                                     LinkText = "Go to EMS",
                                      System = "ems",Target = " blank" } };
 }
                 public PCAxis.Metadata.MetaLink[] GetValueLinks(string metaId, 
                                                                                                                           string language)
\left\{ \begin{array}{cc} 0 & 0 & 0 \\ 0 & 0 & 0 \\ 0 & 0 & 0 \\ 0 & 0 & 0 \\ 0 & 0 & 0 \\ 0 & 0 & 0 \\ 0 & 0 & 0 \\ 0 & 0 & 0 \\ 0 & 0 & 0 \\ 0 & 0 & 0 \\ 0 & 0 & 0 \\ 0 & 0 & 0 & 0 \\ 0 & 0 & 0 & 0 \\ 0 & 0 & 0 & 0 \\ 0 & 0 & 0 & 0 & 0 \\ 0 & 0 & 0 & 0 & 0 \\ 0 & 0 & 0 & 0 & 0 \\ 0 & 0 & 0 & 0 & 0 \\ 0 & 0 & 0 & 0 & 0 return new PCAxis.Metadata.MetaLink[] { 
                              new PCAxis.Metadata.MetaLink() { 
                                       Link = "http://ems.myorg.org/value/" + metaId, 
                                     LinkText = "Go to EMS", 
System = "ems",
T = T \text{Image} = T \text{blank} \} \};
                  }
         }
```
\_\_\_\_\_\_\_\_\_\_\_\_\_\_\_\_\_\_\_\_\_\_\_\_\_\_\_\_\_\_\_\_\_\_\_\_\_\_\_\_\_\_\_\_\_\_\_\_\_\_\_\_\_\_\_\_\_\_\_\_\_\_\_\_\_\_\_\_\_\_\_\_\_\_\_

Enable the *IMetaIdProvider* by configuring the *database.config* file for the database that should use the provider. In the *metadata* section set the *useMetadata* element to True. If you have a configuration file set the *metaSystemConfigFile* element to relative location to that file. Also set the *metaLinkMethod* to point to the *IMetaIdProvder* implementation. Finally place the assembly containing the implementation in the *bin* folder of PX-Web.

#### **Example**

}

This is what the configuration may look like for the example above.

```
<metadata>
   <useMetadata>True</useMetadata>
    <metaSystemConfigFile></metaSystemConfigFile>
    <metaLinkMethod>EMS.EMSMEtaIDProvider, EMS</metaLinkMethod>
</metadata>
```
## **2.3 IActionLogger**

**Assembly**: PCAxis.Web.Controls

\_\_\_\_\_\_\_\_\_\_\_\_\_\_\_\_\_\_\_\_\_\_\_\_\_\_\_\_\_\_\_\_\_\_\_\_\_\_\_\_\_\_\_\_\_\_\_\_\_\_\_\_\_\_\_\_\_\_\_\_\_\_\_\_\_\_\_\_\_\_\_\_\_\_\_

**Namespace**: PCAxis.Web.Controls.Managment

The aim of *IActionLogger* interface is to provide a way to customize how to log user interaction in PX-Web for the purpose user statistics.

The way it works is that the different web controls that PX-Web is made up of are firing events to notify what they are doing. E.g. the CommandBar might fire an event to notify that the user has selected to download the table as an PX file. These events are caught by PX-Web. PX-Web then handles the event by calling the LogEvent on the IActionLogger.

```
public interface IActionLogger
{
    void LogEvent(ActionContext context, string userid, string lang, 
                  string database, PxActionEventArgs e)
}
```
Implementing the interface is pretty straight forward the you get all the information passed in as parameters the it is up to you to implement what information you want to persist and how to persist it e.g. to a database or to a file etc.

The information that is passed is the

- *context* which either is the selection page or the presentation page.
- *userid* this is currently a hardcoded string **userid**.
- *lang* the current selected language for the user.
- *database* the database Id form which the table have been extracted from.
- *e* the *PxActionEvent* that the web control fired which contains the o *action type*
	- *Operation* if an operation has been applied on the table.
	- **P**resentation if the user has selected to display the table in various form e.g. a table or a chart etc.
	- *Save as* if the user has selected to download the table as a file.
	- o *action name* which depends on the type e.g. if the type is SaveAs the action name would be the file format.
	- o *tableId* the table Id for the extracted table.

- o *Number of selected cells* the number of cells in the extracted table.
- o *Number of contents* the total number of contents selected.

When you have your implementation ready and want to use it in PX-Web you have to add com configuration in Web.config in the appSettings section

#### **Example**

```
<add key="visitorStatisticsLogger" 
      value="PXWeb.Ssd.VisitorStatistics.VisitorStatisticsLogger, 
      PXWeb.Ssd, 
      Version=1.0.0.0, 
      Culture=neutral"/>
```
The default implementation of the *IActionLogger* logs the

- Context
- User Id
- Language
- Database
- Action type
- Action name
- Table ID
- Number of cells
- Number of contents

\_\_\_\_\_\_\_\_\_\_\_\_\_\_\_\_\_\_\_\_\_\_\_\_\_\_\_\_\_\_\_\_\_\_\_\_\_\_\_\_\_\_\_\_\_\_\_\_\_\_\_\_\_\_\_\_\_\_\_\_\_\_\_\_\_\_\_\_\_\_\_\_\_\_\_

Using log4net to a logger called *PCAxis.Web.Controls.PxDefaultLogger* This logger uses per default a rolling log file appender called *visitorStatisticsAppender*. But since it uses log4net you could easily change it e.g. to log the information in a database by changing the log4net configuration. So before you start implementing your own IActionLogger you might what to ta a look on the official documentation of log4net at <https://logging.apache.org/log4net/release/config-examples.html> four various kinds of configurations options that might suite your needs.

#### **Notice!**

PX-Web will only log the UI interaction by utilizing the IActionLogger implementation.

API usage is only logged with log4net with the *api-usage* logger.

#### **2.4 ISearchIndex**

**Assembly**: PCAxis.Search

**Namespace**: PCAxis.Search

\_\_\_\_\_\_\_\_\_\_\_\_\_\_\_\_\_\_\_\_\_\_\_\_\_\_\_\_\_\_\_\_\_\_\_\_\_\_\_\_\_\_\_\_\_\_\_\_\_\_\_\_\_\_\_\_\_\_\_\_\_\_\_\_\_\_\_\_\_\_\_\_\_\_\_\_\_\_\_\_\_\_

The aim of the ISearchIndex interface is to give a way to do partial updates of the search index for an database.

The interface has only one method that has to be implemented. Which takes three parameters. The idea is that PX-Web calls this method passing in a

date, a databaseId and a language and in return it expects a list of tables that has been updated since the date specified for the given database and language.

```
public interface ISearchIndex
{
    List<TableUpdate> GetUpdatedTables(DateTime dateFrom, string database, 
                                         string language);
}
```
#### **Notice!**

PX-Web does not currently support doing partial updates of the search index though it might do that in the future.

#### **2.4.1 TableUpdate**

\_\_\_\_\_\_\_\_\_\_\_\_\_\_\_\_\_\_\_\_\_\_\_\_\_\_\_\_\_\_\_\_\_\_\_\_\_\_\_\_\_\_\_\_\_\_\_\_\_\_\_\_\_\_\_\_\_\_\_\_\_\_\_\_\_\_\_\_\_\_\_\_\_\_\_

**Assembly**: PCAxis.Search

**Namespace**: PCAxis.Search

This is the return type of the GetUpdatedTables method which has two properties. One for the Path (e.g. the relative path to the PX file) to the table and one for the Id (e.g. the name of the PX file) of the table.

```
public class TableUpdate
{
   public string Path { get; set; }
   public string Id { get; set; }
}
```